# SKETCH EASI STENCIL

WORLD ASSOCIATION OF TECHNOLOGY TEACHERS

https://www.facebook.com/groups/254963448192823/

www.technologystudent.com © 2018 V.Ryan © 2018

For these exercises, you will need to use a SKETCH EASi Stencil. The dxf file can be downloaded from http://www.technologystudent.com/despro flsh/sketch easi1.html. Use a laser cutter to manufacture the stencil (blue lines - etch AND red lines - cut through).

# LESSONS 1 and 2

# DRAWING A CYLINDER, A SHAPE BASED ON CONES AND QUICK, EFFECTIVE SHADING TECHNIQUES

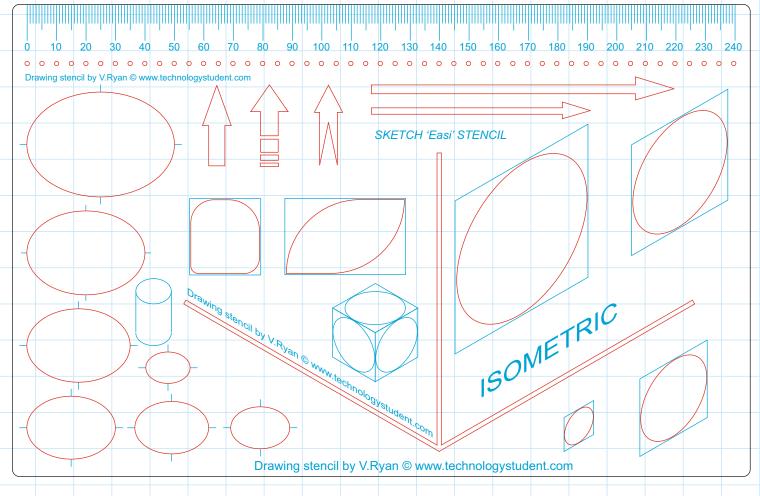

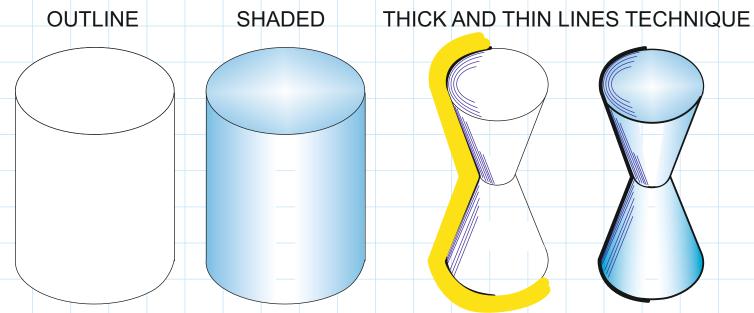

### **LESSON 1 - DRAW A CYLINDER USING THE SKETCH EASI STENCIL**

For these exercises, you will need to use a SKETCH EASi Stencil. The dxf file can be downloaded from http://www.technologystudent.com/despro\_flsh/sketch\_easi1.html. Use a laser cutter to manufacture the stencil (blue lines - etch AND red lines - cut through).

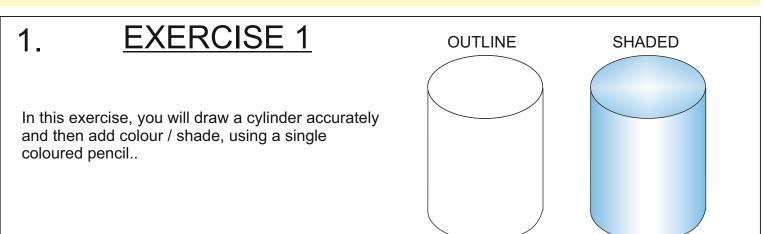

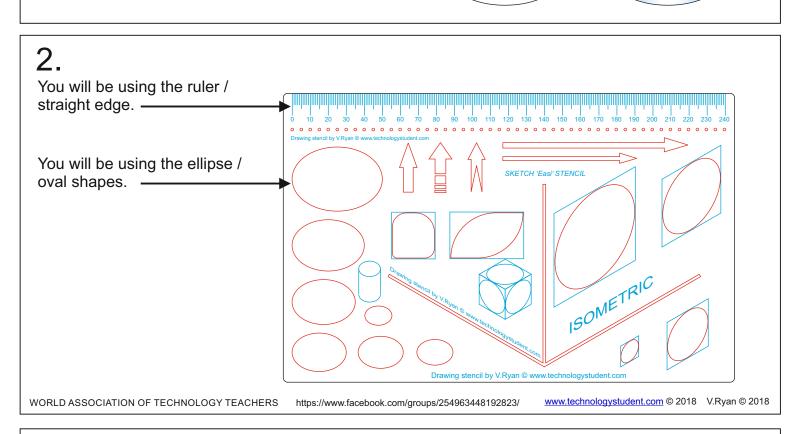

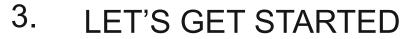

START BY SELECTING THE LARGEST OVAL SHAPE AND DRAW ROUND IT, PRODUCING AN OVAL, NEAR THE TOP OF THE PAPER.

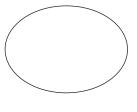

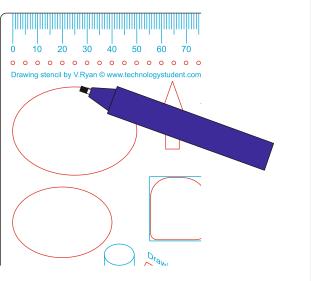

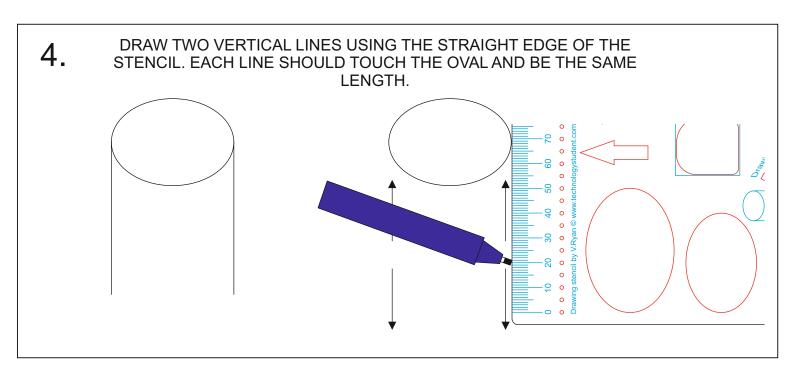

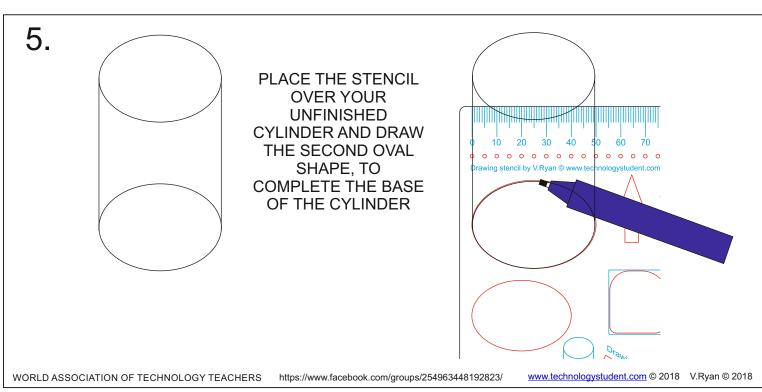

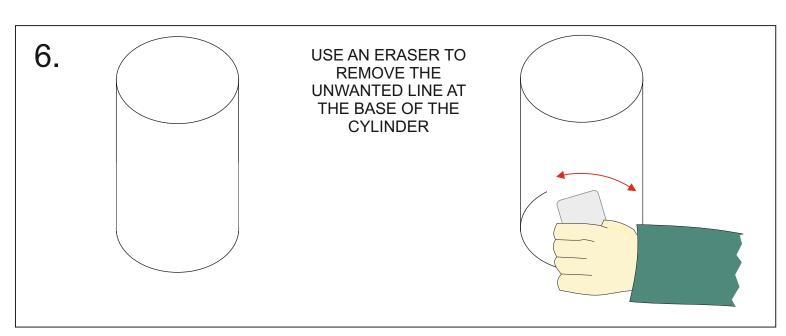

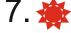

USE THE LINKS TO <a href="https://www.technologystudent.com">www.technologystudent.com</a> (below), to learn how to shade the cylinder you have drawn, using the EASi Sketch Stencil. Watch the video(s) on the web pages, as well.

Draw two more cylinders and practice the various shading techniques.

http://www.technologystudent.com/despro2/drawtec3a.htm

http://www.technologystudent.com/designpro/drawtec4.htm

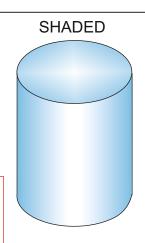

### **EXAMPLE SHADING TECHNIQUES**

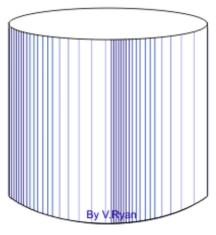

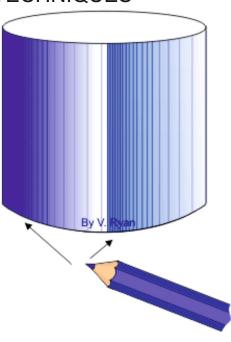

WORLD ASSOCIATION OF TECHNOLOGY TEACHERS

https://www.facebook.com/groups/254963448192823/

www.technologystudent.com © 2018 V.Ryan © 2018

TRY THE LINKS BELOW FOR A VAST RANGE OF EXERCISES, INFORMATION AND INSTRUCTIONS - IN THE USE OF DRAWING AND SHADING TECHNIQUES

http://www.technologystudent.com/despro\_flsh/graphics\_main1.html

http://www.technologystudent.com/designpro/drawdex.htm

# 8. EXERCISE 2 In this exercise, you will draw the shape seen opposite accurately and then add colour / shade, using a single coloured pencil.

WORLD ASSOCIATION OF TECHNOLOGY TEACHERS

https://www.facebook.com/groups/254963448192823/

www.technologystudent.com © 2018 V.Ryan © 2018

9.

# LET'S GET STARTED

START BY SELECTING THE LARGEST OVAL SHAPE AND DRAW ROUND IT, PRODUCING AN OVAL ON THE PAPER.

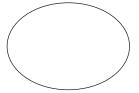

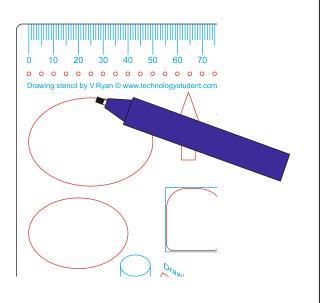

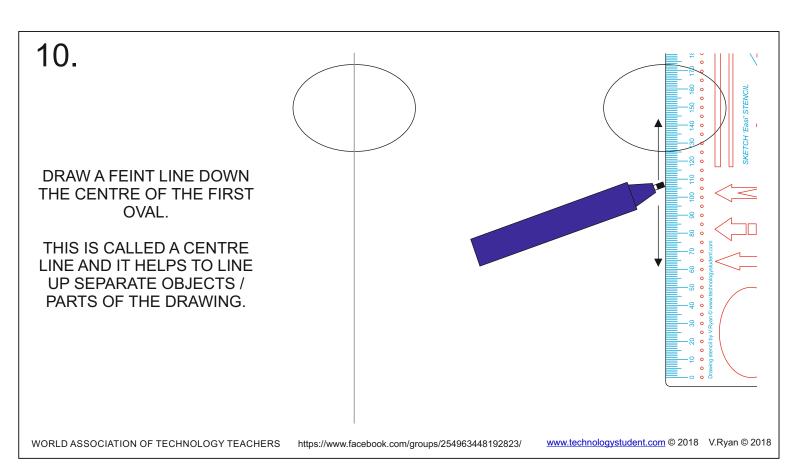

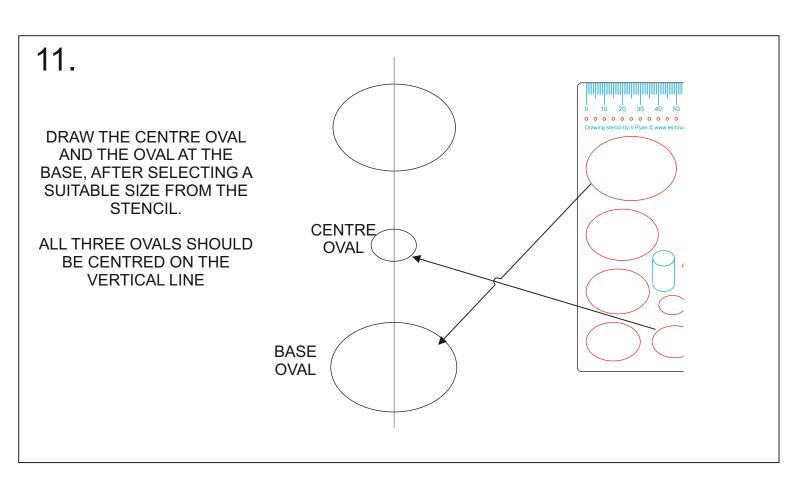

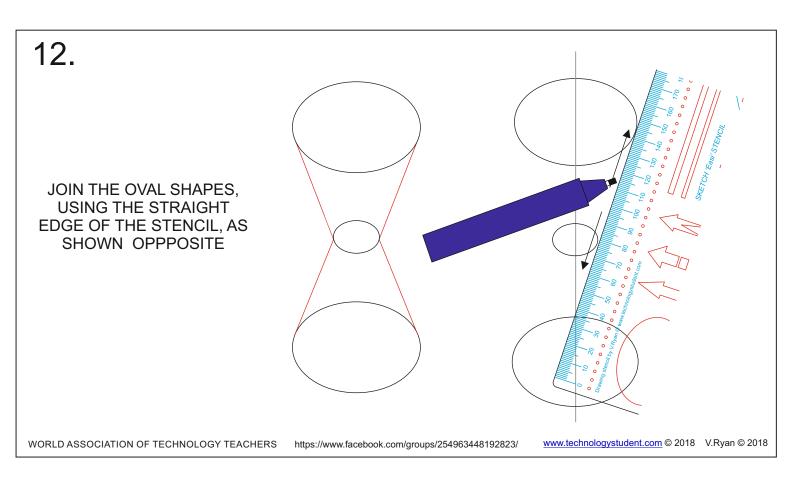

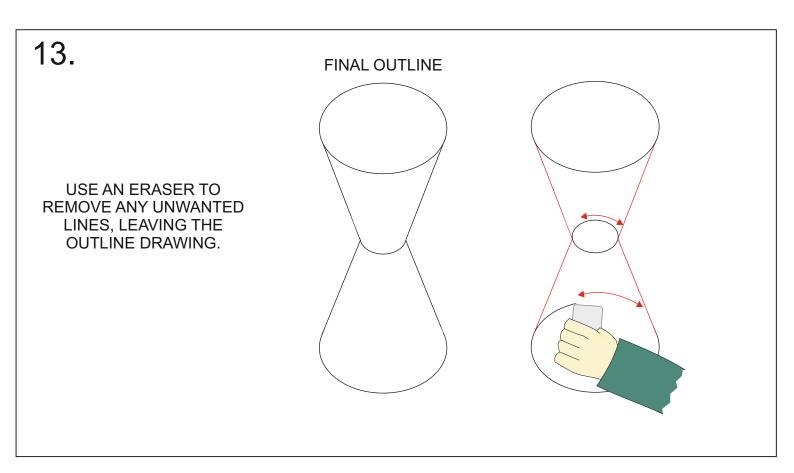

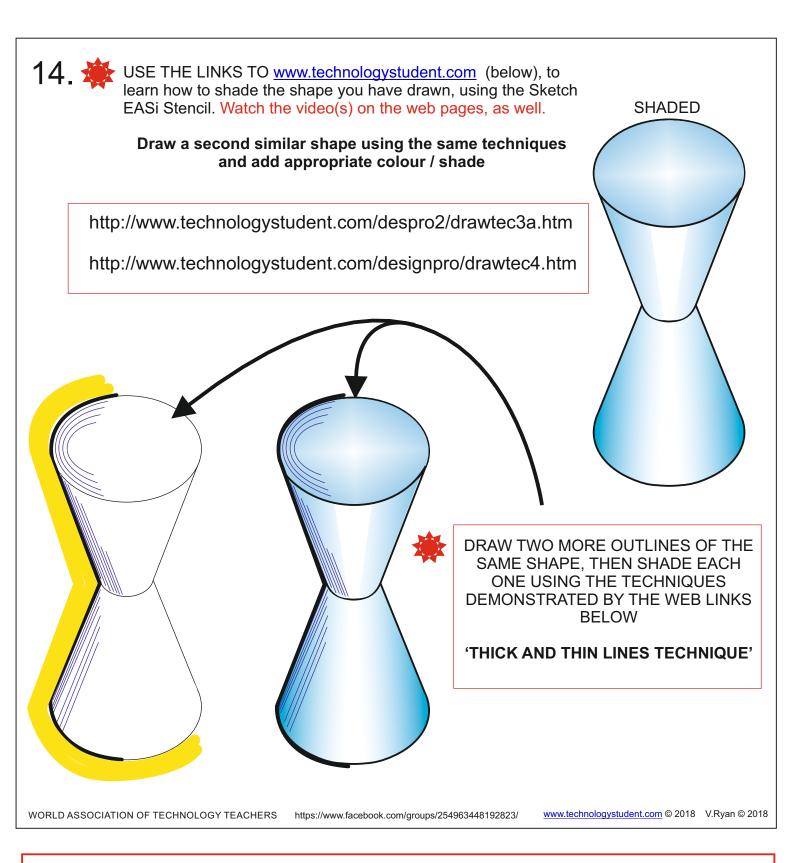

## **WEB LINKS - THICK AND THIN LINES TECHNIQUE**

https://www.youtube.com/watch?v=IUVBBv8ZO1Y
http://www.technologystudent.com/despro\_flsh/thickline1.html
http://www.technologystudent.com/despro\_flsh/thick2.html
http://www.technologystudent.com/despro\_flsh/thickline3.html
http://www.technologystudent.com/despro\_flsh/thickline4.html
http://www.technologystudent.com/despro\_flsh/thickline5.html

# 15. **EXTENSION TASK**

BELOW IS A BASIC DRAWING OF AN HAIR DRIER.

DRAW YOUR VERSION OF THE HAIR DRIER, USING THE SKETCH EASI STENCIL. (PLEASE NOTE, THAT THE SIZE OF YOUR DRAWING, WILL BE DETERMINED BY THE SIZE OF THE OVALS AVAILABLE ON THE STENCIL).

ADD AS MUCH DETAIL AS YOU FEEL IS NECESSARY.

ADD COLOUR AND SHADE, USING AN APPROPRIATE TECHNIQUE.

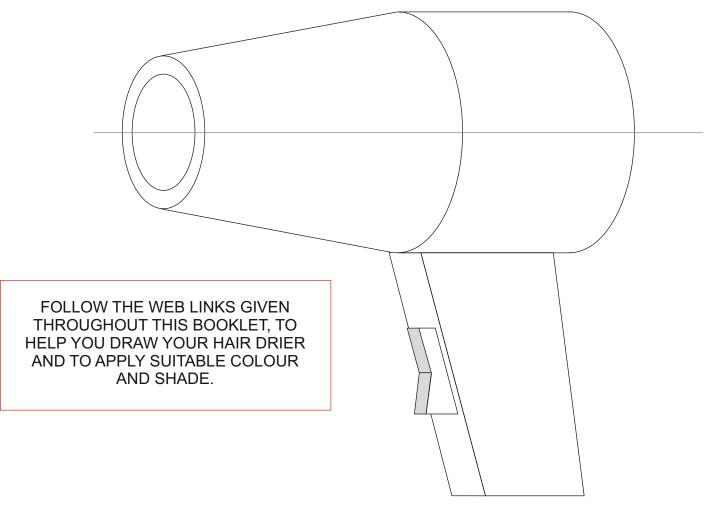

WORLD ASSOCIATION OF TECHNOLOGY TEACHERS

https://www.facebook.com/groups/254963448192823/

www.technologystudent.com © 2018 V.Ryan © 2018